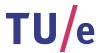

# Project FINGERPAINT UTP-1.0

### Unit Test Plan

Authors:
Tessa Belder (0739377)
Lasse Blaauwbroek (0749928)
Thom Castermans (0739808)
Roel van Happen (0751614)
Benjamin van der Hoeven (0758975)
Femke Jansen (0741948)
Hugo Snel (0657700)

Junior Management:
Simon Burg
Areti Paziourou
Luc de Smet

Senior Management: Mark van den Brand, MF 7.096 Lou Somers, MF 7.145

> Technical Advisor: Ion Barosan, MF 7.082

 ${\it Customer:} \\ {\it Patrick Anderson, GEM-Z 4.137} \\$ 

#### Abstract

This document is the Unit Test Plan (UTP) of Group Fingerpaint. This project is part of the Software Engineering Project (2IP35) and is one of the assignments at Eindhoven University of Technology. The document complies with the UTP from the Software Engineering Standard, as set by the European Space Agency [1]. The UTP provides the main guidance for the Unit Tests (UT) during the Detailed Design (DD) phase for the FINGERPAINT application. It describes the environment needed to perform the UT. When this environment is set up, all test cases must be executed according to their corresponding test procedures. After a test has been performed a report will be written.

## Contents

| 1        | Intr | oduction              | 5 |
|----------|------|-----------------------|---|
|          | 1.1  | Purpose               | - |
|          | 1.2  | Overview              | - |
|          | 1.3  |                       | - |
|          |      | 1.3.1 Definitions     | - |
|          |      | 1.3.2 Abbreviations   | 6 |
|          | 1.4  | List of references    | 6 |
| <b>2</b> | Test | z plan                | 7 |
|          | 2.1  |                       | 7 |
|          | 2.2  | Features to be tested | 7 |
|          | 2.3  | Test deliverables     | 7 |
|          | 2.4  |                       | 8 |
|          | 2.5  | g .                   | 8 |
|          | 2.6  |                       | 8 |
| 3        | Test | case specifications   | ę |
| •        | 3.1  | •                     | ć |
|          | 9    |                       | ć |
|          |      |                       | Ć |
|          |      | 3.1.3 Server          |   |
|          | 3.2  | Suites                |   |
|          |      | 3.2.1 ClientUnit.java |   |
|          |      | 3.2.2 SharedUnit.java |   |
|          |      | 3.2.3 ServerUnit.java |   |
| 4        | Test | procedures 1          | 2 |
|          | 4.1  | General procedures    | 2 |
|          | 4.2  | Client side testing   | 2 |
|          | 4.3  | Server side testing   |   |
|          | 4.4  | Executing the tests   |   |
| 5        | Test | reports 1             | _ |
| •        | 5.1  | client                |   |
|          | J.1  | 5.1.1 gui             |   |
|          |      | 5.1.2 model           |   |
|          |      | 5.1.2 model           |   |

| FINGERPAINT | CONTENTS |
|-------------|----------|
|             |          |

| 5.2 | shared |           | <br> |  |  |  |  | <br> |  |  |  |  |  |  |  |  |  | 16 |
|-----|--------|-----------|------|--|--|--|--|------|--|--|--|--|--|--|--|--|--|----|
|     | 5.2.1  | model     | <br> |  |  |  |  | <br> |  |  |  |  |  |  |  |  |  | 16 |
|     | 5.2.2  | simulator | <br> |  |  |  |  | <br> |  |  |  |  |  |  |  |  |  | 16 |
|     | 5.2.3  | utils     | <br> |  |  |  |  | <br> |  |  |  |  |  |  |  |  |  | 17 |
| 5.3 | server |           | <br> |  |  |  |  | <br> |  |  |  |  |  |  |  |  |  | 17 |
|     | 5.3.1  | simulator | <br> |  |  |  |  | <br> |  |  |  |  |  |  |  |  |  | 17 |

## **Document Status Sheet**

### **Document Status Overview**

#### General

Document title: Unit Test Plan Identification: UTP-1.0

Author: Roel van Happen, Benjamin van der Hoeven, Femke Jansen, Hugo Snel

Document status: Internally approved

### **Document History**

| Version | Date        | Author                                                                  | Reason of change |
|---------|-------------|-------------------------------------------------------------------------|------------------|
| 0.0     | 19-Jun-2013 | Roel van Happen, Benjamin van<br>der Hoeven, Femke Jansen,<br>Hugo Snel | Initial version. |

### Document Change Records Since Previous Issue

### General

Date: 19-Jun-2013 Document title: Unit Test Plan Identification: UTP-1.0

### Changes

| $\overline{Page}$ | Paragraph | Reason to change |
|-------------------|-----------|------------------|
| -                 | -         | Initial version. |

### Introduction

This chapter lists general information about this document.

### 1.1 Purpose

This document describes the plan for testing the developed software units against the detailed design, defined in the DDD [2]. The unit tests make sure that FINGERPAINT complies with the design in the Detailed Design (DD) phase of FINGERPAINT as described in the ESA software engineering standard [1].

#### 1.2 Overview

Chapter 2 gives an overview of all items that will be tested, and the general criteria for the UT. Chapter 3 lists all the Unit Tests, chapter 4 specifies the test procedures and chapter 5 reports the test results.

### 1.3 List of definitions and abbreviations

#### 1.3.1 Definitions

**Ant** Tool to build Java applications.

**API** A specification of how some software components should interact with each other.

**Eclipse** A universal toolset for software development.

**GWT** A Java software development toolkit by Google for building and optimizing browser-based applications.

**HTML** A language for creating web pages and other information that can be displayed in a web browser.

**Javadoc** A documentation generator for generating API documentation in HTML format from Java source code.

JUnit A unit testing framework for the Java programming language.

Local storage The storage from a web browser where data can be stored persistently.

**Selenium** Tool to automate browser input.

### 1.3.2 Abbreviations

| 2IP35 | The Software Engineering Project          |
|-------|-------------------------------------------|
| API   | Application Programming Interface         |
| DD    | Detailed Design                           |
| DDD   | Detailed Design Document                  |
| GUI   | Graphical User Interface                  |
| GWT   | Google Web Toolkit                        |
| HTML  | HyperText Markup Language                 |
| JDK   | Java Development Kit                      |
| SEP   | Software Engineering Project              |
| SVVP  | Software Validation and Verification Plan |
| URD   | User Requirements Document                |
| UT    | Unit Test(s)                              |
| UTP   | Unit Test Plan                            |

### 1.4 List of references

- [1] ESA, ESA Software Engineering Standards. ESA, March 1995.
- [2] Group Fingerpaint, "Detailed design document," SEP, 2013.
- [3] Group Fingerpaint, "Software validation and verification plan," SEP, 2013.
- [4] Group Fingerpaint, "User requirements document," SEP, 2013.

## Test plan

#### 2.1 Test items

The software to be tested is the FINGERPAINT application. As this application is created using the Google Web Toolkit, the unit tests are run with GWT JUnit tests. The source code for the FINGERPAINT application is written in Java, but compiled to JavaScript, which means the tests should be run twice. Firstly, the Java bytecode is tested, using the GWT JUnit tests in development mode. Secondly, the tests are run as compiled JavaScript. The same GWT JUnit test can be run both in development mode and in production mode, albeit not at the same time. Therefore, tests need only be written once.

#### 2.2 Features to be tested

The FINGERPAINT application should meet the design as described in the DDD [2]. Each component should adhere to the interfaces given in the DDD [2].

#### 2.3 Test deliverables

Before the testing can commence, the following items must be completed:

- SVVP [3].
- DDD [2].
- UTP (this document, excluding chapter 5).
- UT input data.

After completing the testing the following items must be completed:

- UT report (chapter 5 of this document).
- UT output data.
- Problem reports (if applicable).

### 2.4 Testing tasks

Before any testing in the UT phase can take place, the following tasks need to be completed:

- Designing the unit tests.
- Tracing all test cases to components.
- Covering all components mentioned in the DDD [2] by test cases.
- Creating the UT input data.
- Ensuring that all environmental needs for the UT have been satisfied.

When these tasks have been completed, a UT can be performed according to the procedures described in chapter 4.

#### 2.5 Environmental needs

To be able to perform the UT, the following resources are needed:

- One or more web browsers supported by the FINGERPAINT application (see the URD [4] for a list).
- A client device with Ant, JUnit, a JDK and GWT installed.

See also the constraints described in the DDD [2].

### 2.6 Test case pass/fail criteria

An overall UT pass can only be achieved when all tests described in chapter 3 have been performed and passed.

## Test case specifications

The specifications for the test cases can be found in the source code repository, more specifically in the fingerpaint/test/src/nl/tue/fingerpaint/\* folder, where \* represents the structure of the section names below. In the section below, a full list of test cases can be found. For an explanation of a test case – i.e. what it does and what it checks – refer to the Javadoc for that test in either the source code or the DDD [2].

### 3.1 List of test cases

The following tests are included.

#### 3.1.1 Client

gui

UT1 NumberSpinnerTest.java

#### model

UT2 ApplicationStateTest.java

UT3 DrawingToolTest.java

 ${f UT4}$  RectangleGeometryTest.java

#### storage

UT5 FingerpaintJsonizerTest.java

UT6 FingerpaintZipperTest.java

UT7 ResultStorageTest.java

#### 3.1.2 Shared

 ${f UT8}$  ServerDataResultTest.java

#### model

UT9 MixingProtocolTest.java

UT10 RectangleMixingStepTest.java

#### simulator

UT11 SimulationResultTest.java

UT12 SimulationTest.java

#### utils

UT13 ColourTest.java

#### 3.1.3 Server

#### simulator

 ${f UT14}$  NativeCommunicatorTest.java

#### 3.2 Suites

The suites allow for multiple test cases to be run at once. Every suite described below runs all the tests listed in their respective sections.

### 3.2.1 ClientUnit.java

- ApplicationStateTest
- DrawingToolTest
- FingerpaintJsonizerTest
- FingerpaintZipperTest
- NumberSpinnerTest
- RectangleGeometryTest
- ResultStorageTest

### 3.2.2 SharedUnit.java

- ColourTest
- MixingProtocolTest
- $\bullet \ \ Rectangle Mixing Step Test$
- ServerDataResultTest
- SimulationResultTest
- SimulationTest

### 3.2.3 ServerUnit.java

 $\bullet \ \ Native Communicator Test \\$ 

## Test procedures

This chapter describes the procedures that have to be followed when writing and executing unit tests. Some general procedures that are applicable to server and client side testing are discussed in section 4.1. The specific procedures that have to be adhered for client side testing can be found in section 4.2, and the procedures that have to be adhered for client side testing can be found in section 4.3.

A procedure on how to execute these tests is given in section 4.4.

### 4.1 General procedures

For both client and server side functionality, the author of the code of a certain component should also write test cases accordingly for this component. It should never be the case that code is committed before it has been tested. Moreover, whenever existing functionality is re-factored, the person who changes the code must make sure that all the test cases still pass after the re-factoring.

As a rule of thumb, each class from the src folder should have its own test class in the test folder. The name of the test class should clearly indicate the test class under consideration and should be suffixed with Test. The test classes should only test functionality of the class under consideration. However, it might be necessary to include functionality of other classes (such as instantiating other classes) when testing a particular class. If a new testcase has been written, it should be added to one of the testsuites present in the code, in order to enable automatic testing from the command line.

### 4.2 Client side testing

On the client side, functionality can be tested with either GWT JUnit tests or with Selenium tests. The GWT JUnit tests can be used whenever a specific component has to be tested without the use of a graphical user interface. For example, tests regarding saving to and loading from the local storage can be tested internally: this can be tested by calling the appropriate store and retrieve functionality from the storage-related classes. Testing via the graphical user interface can be achieved through Selenium tests. These tests are written in Java and can be executed on several browsers of choice. After running the tests, the results for the selected browsers can be compared automatically, using a screen-shot comparator. All the GWT JUnit tests can be executed from two test suites, which can be found at

ClientSuite.java and SharedSuite.java. In a similar fashion, all Selenium tests can be executed via SeleniumSuite.java.

As mentioned before, some special settings are required to run the unit tests. This also applies to the test suites, as these contain all the individual unit tests regarding specific functionality. All the unit tests in the test suites will only pass, when they are executed in manual mode.

### 4.3 Server side testing

Server side testing can be done through JUnit tests, in a similar way as the GWT JUnit tests in section 4.2. Again, a test suite is available to execute all the server tests at once: ServerSuite.java.

### 4.4 Executing the tests

To execute the tests, it is assumed the environment of the system is setup correctly as described in ATP appendix A. Assuming the application is present in <app-root>, navigate the command-line to <app-root>/FINGERPAINT. To run the tests, one can now execute the following command:

#### ant test

This command compiles the application. After it is finished, a URL is presented on the command-line. Navigate the browser you would like to use to run the tests to this URL. The GWTTestCases wil now be run in this browser. Selenium tests and standard Junin tests will also be automatically run. After all tests are finished, a test report will be printed on the command line.

## Test reports

This chapter shows the test reports after executing the unit tests.

### 5.1 client

### 5.1.1 gui

### ${\bf Number Spinner Test}$

| UT1                           | $Date:\ 19	ext{-}june	ext{-}2013$ |
|-------------------------------|-----------------------------------|
| testDefaultAboveMax           | pass                              |
| testDefaultBelowMin           | pass                              |
| testInitialisation            | pass                              |
| testListener                  | pass                              |
| ${\it testMinBiggerMax}$      | pass                              |
| testNotRound                  | pass                              |
| testOverMax                   | pass                              |
| testRound                     | pass                              |
| $\operatorname{testUnderMin}$ | pass                              |

### $5.1.2 \mod el$

### ${\bf Application State Test}$

| UT2              | Date: 19-june-2013 |
|------------------|--------------------|
| testConstructor  | pass               |
| testDistribution | pass               |
| testNrSteps      | pass               |
| testProtocol     | pass               |
| testSegregation  | pass               |
| testSetGeometry  | pass               |
| testSetMixer     | pass               |
| testStepsize     | pass               |

### CHAPTER 5. TEST REPORTS

### ${\bf Drawing Tool Test}$

| UT3         | Date: 19-june-2013 |
|-------------|--------------------|
| testGetTool | pass               |
| testRadius  | pass               |

### ${\bf Rectangle Geometry Test}$

| UT4                          | $Date:\ 19	ext{-}june	ext{-}2013$ |
|------------------------------|-----------------------------------|
| testInitCanvas               | pass                              |
| test Is Inside Bottom Wall   | pass                              |
| testIsInsideDrawingArea      | pass                              |
| test Is Inside Top Wall      | pass                              |
| test Is Outside Drawing Area | pass                              |
| testMixingSteps              | pass                              |

### 5.1.3 storage

### ${\bf Fingerpaint Json is er Test}$

| UT5                         | $Date:\ 19$ -june-2013 |
|-----------------------------|------------------------|
| testJsonizeHashMap          | pass                   |
| test Jsonize Int Array      | pass                   |
| test Jsonize Protocol       | pass                   |
| test Jsonize Result Storage | pass                   |
|                             |                        |

### ${\bf Fingerpaint Zipper Test}$

| UT6     | Date: 19-june-2013 |
|---------|--------------------|
| testZip | pass               |

### ${\bf ResultStorageTest}$

| $\mathbf{UT7}$      | Date: 19-june-2013 |
|---------------------|--------------------|
| testGetDistribution | pass               |
| testGetGeometry     | pass               |
| testGetMixer        | pass               |
| testGetNrSteps      | pass               |
| testGetProtocol     | pass               |
| testGetSegregation  | pass               |

### 5.2 shared

### ${\bf Server Data Result Test}$

| UT8             | Date: 19-june-2013 |
|-----------------|--------------------|
| testConstructor | pass               |
| testSetters     | pass               |

### $5.2.1 \mod el$

### ${\bf Mixing Protocol Test}$

| $\mathbf{U}\mathbf{T}9$            | $Date:\ 19\mbox{-}june\mbox{-}2013$ |
|------------------------------------|-------------------------------------|
| testAddStep                        | pass                                |
| ${\it test} Add Step Exception$    | pass                                |
| testConstructor                    | pass                                |
| testGetStepExecution               | pass                                |
| testMoveStepBack                   | pass                                |
| testMoveStepException1             | pass                                |
| ${\it test}$ Move Step Exception 2 | pass                                |
| ${\it test}$ Move Step Forward     | pass                                |
| testRemoveStep                     | pass                                |
| testRemoveStepException            | pass                                |
| testToString                       | pass                                |

### ${\bf Rectangle Mixing Step Test}$

| UT10            | $Date:\ 19	ext{-}june	ext{-}2013$ |
|-----------------|-----------------------------------|
| testGetStepSize | pass                              |
| testRounding    | pass                              |
| testSetStepSize | pass                              |
| testToString    | pass                              |

### 5.2.2 simulator

### ${\bf Simulation Result Test}$

| UT11               | $Date:\ 19\mbox{-}june\mbox{-}2013$ |
|--------------------|-------------------------------------|
| testConstructor    | pass                                |
| testGetSegregation | pass                                |
| testGetVectors     | pass                                |

### SimulationTest

| UT12                               | $Date:\ 19	ext{-}june	ext{-}2013$ |
|------------------------------------|-----------------------------------|
| testConstructor                    | pass                              |
| ${\bf testGetConcentrationVector}$ | pass                              |
| $\operatorname{testGetMixer}$      | pass                              |
| testGetProtocol                    | pass                              |
| testGetRuns                        | pass                              |
| testIntermediateVectors            | pass                              |

### **5.2.3** utils

### ${\bf Colour Test}$

| UT13            | $Date:\ 19$ -june-2013 |
|-----------------|------------------------|
| testConstructor | pass                   |
| testEquals      | pass                   |
| testHex         | pass                   |
| testPad         | pass                   |
| testSetters     | pass                   |

### 5.3 server

### 5.3.1 simulator

### ${\bf Native Communicator Test}$

| UT14            | $Date:\ 19$ -june-2013 |
|-----------------|------------------------|
| testSegregation | pass                   |